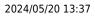

## **Stretchy Columns**

## (2.3.4+)

In TempDesk, the columns are now stretchable.

To access the feature – Temp Desk or Vacancy etc. – Find the gap between columns – Hold mouse button down and stretch!

|   | Select Vacancies   |                                    |  |
|---|--------------------|------------------------------------|--|
| 2 | Keyname or Num     | Find By Company                    |  |
| I | Details            | Show Historic Expand Co            |  |
|   | Search             | Process Companies Process Contacts |  |
|   | Stored Selections  | Department Company Contact         |  |
|   | Stored Searches    | >                                  |  |
|   | Reports            |                                    |  |
| 4 | 🍄 Select Vacancies |                                    |  |
|   | Keyname or Numbe   | Find By Company                    |  |
|   | Details            | Show Historic Expand Co            |  |
|   | Search             | Process Companies Process Contacts |  |
| 1 | Stored Selections  | Department                         |  |
|   | Stored Searches    | >                                  |  |
|   | Reports            |                                    |  |

From: https://iqxusers.co.uk/iqxhelp/ - **iqx** 

Permanent link: https://iqxusers.co.uk/iqxhelp/doku.php?id=hat\_22

Last update: 2017/12/01 16:35

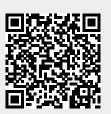